### **Tujuan Pembelajaran**

"Melalui diskusi peserta didik dapat membuat akun, mengidentifikasi salah satu ikon program pengolah grafis *(Canva)*, mengaktifkan lewat area desktop, mengenal beberapa sub menu dan fungsi, serta membuat poster sederhana dan mengunggah hasil karyanya pada media sosial"

- Melakukan Refleksi; 1. Siswa (kesan terhadap materi yang dipelajari hari itu), 2. Guru (bagaimana kesan siswa terhadap proses pembelajaran yang sudah disampaikan oleh guru)
- Guru membuat rangkuman/simpulan pelajaran tentang point-point penting yang muncul dalam kegiatan pembelajaran yang baru dilakukan.
- Guru menyampaikan materi pertemuan yang akan datang dan meminta untuk mempelajari modul yang sudah dibagikan
- Post Test
- Doa
- Menyambut Siswa, Presensi, Doa, Ice Beraking
- Menanyakan kepada peserta didik tentang beberapa hal yang menyangkut program aplikasi pengolah grafis
- Memberikan motivasi pentingnya aplikasi pengolah grafis
- Menyampaikan tujuan pembelajaran
- Memberikan soal pretes
- Peserta didik membentuk kelompok **diskusi**

Kegiatan Pendahuluan (10 menit);

#### Kegiatan Inti (60 menit);

- Kegiatan Literasi;
	- Mengamati tayangan cara pembuatan poster, membaca LKPD dan modul
- Critical Thinking; Membiasakan peserta didik mengamati, membaca dan menulis yang beragam melalui tugas tertentu yang bermakna
- Collaboration;

Memberikan umpan balik positif dan penguatan dalam bentuk lisan, tulisan, syarat, maupun reward terhadap keberhasilan peserta didik

• Communication;

Memfasilitasi peserta didik melakukan refleksi untuk memperoleh pengalaman belajar yang telah dilakukan, kemudian ditanggapi kembali oleh kelompok atau individu yang mempresentasikan

• Creativity;

Guru dan peserta didik membuat kesimpulan tentang hal-hal yang telah dipelajari terkait Aplikasi Pengolah Grafis dan Pembuatan Poster.

Peserta didik kemudian diberi kesempatan untuk menanyakan kembali hal-hal yang belum dipahami

#### Kegiatan Penutup (10 menit);

# **M<sup>S</sup>**  $\frac{Z}{P}$  $S_{\alpha}^{\text{tot}}$  Atap<br>  $Z_{\gamma_{\mathcal{S}}}$  satural

**Mata Pelajaran Teknologi Informasi dan Komunikasi**

### **Kompetensi Dasar**

### **Materi**

**Kelas VII / Semester Genap**

**Alokasi Waktu 2x 40menit**

**3.4 Program Aplikasi Pengolah Grafis**

**Membuat Poster Sederhana Menggunakan Program Aplikasi "Canva"**

### **Langkah Kegiatan Pembelajaran**

### **Penilaian Pembelajaran**

- Observasi : Peserta didik diamati secara berkala, dengan fokus secara keseluruhan maupun individu tentang perilaku (Sikap) selama pembelajaran berlangsung
- Performa : Penilaian hasil praktik berupa poster sederhana
- Tes Tulis : Dilakukan Tes Formatif dan Sumatif

**Dinas Pendidikan dan Kebudayaan Kabupaten Pamekasan 2021**

Mengetahui, Kepala Sekolah

NIP.

Pamekasan, 18 Desember 2021 Guru TIK

Yudia Pertiwi, M.Pd NIP. 19720803 200903 2 001

### **Indikator**

- Peserta didik dapat membuat akun Canva dengan benar
- Peserta didik dapat mengidentifikasi ikon dan mengaktifkan Canva melalui layar desktop Peserta didik dapat mengidentifikasi menu dan beberapa fungsi pada aplikasi Canva Peserta didik dapat membuat poster sederhana menggunakan Canva Peserta didik dapat menyimpan hasil karya berupa poster dan mengunggahnya pada media sosial

### **Sumber Belajar**

- LKPD (lembar kerja peserta didik)
- Seperengkat Komputer
- Program Aplikasi "Canva"
- **Booklet Program Aplikasi** Pengolah Grafis dan Mengenal Canva
- Video Tutorial Membuat Poster

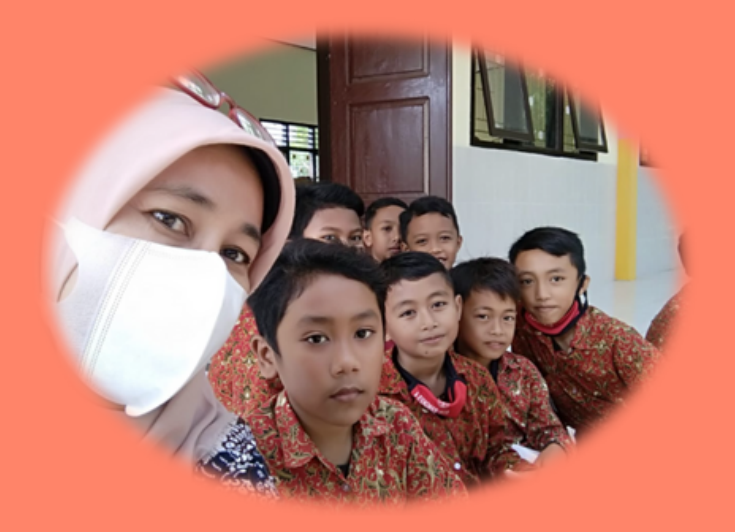

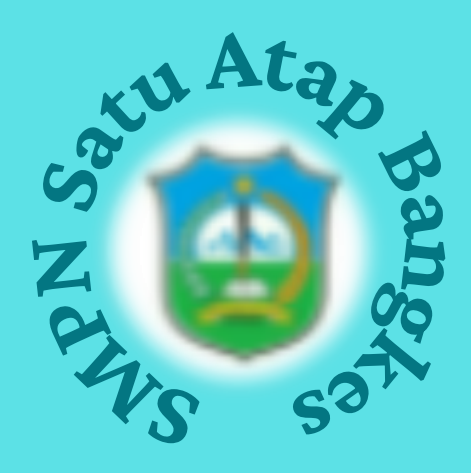

- Peserta didik dapat membuat akun *Canva* dengan benar
- Peserta didik dapat mengidentifikasi ikon dan mengaktifkan menu *Canva* melalui desktop
- Peserta didik dapat mengidentifikasi menu dan beberapa fungsi pada aplikasi *Canva*
- Peserta didik dapat membuat poster sederhana menggunakan Canva
- Peserta didik dapat menyimpan hasil karya berupa poster dan mengunggahnya pada media sosial

### **Tujuan Pembelajaran**

Belajar Membuat Poster Yuuk

"Melalui diskusi peserta didik dapat membuat akun, mengidentifikasi ikon program pengolah grafis *(Canva)*, mengaktifkan lewat area desktop, mengenal beberapa sub menu dan fungsi, serta membuat poster sederhana dan mengunggah hasil karyanya pada media sosial dengan terampil"

**Mata Pelajaran Teknologi Informasi dan Komunikasi**

### **Kompetensi Dasar**

### **Materi**

**Kelas VII / Semester Genap**

### **Alokasi Waktu 60 menit**

**3.4 Program Aplikasi Pengolah Grafis**

**Membuat Poster Sederhana Menggunakan Program Aplikasi "Canva"**

### **Indikator Pencapaian**

**Dinas Pendidikan dan Kebudayaan Kabupaten Pamekasan 2021**

### **Nama Kelompok:. . . . . .**

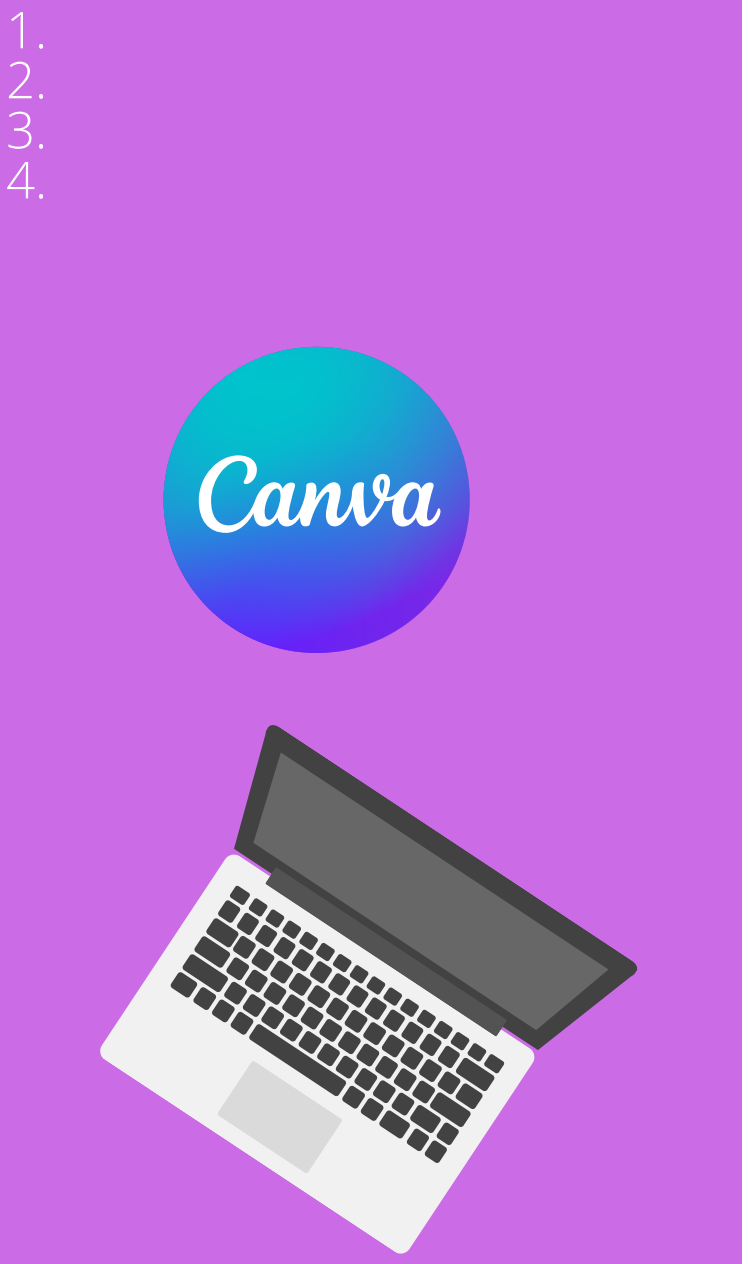

## Lembar Kerja Peserta Didik

### **Sumber Belajar**

- LKPD (lembar kerja peserta didik)
- Seperengkat Komputer
- Program Aplikasi *"Canva"*
- *Booklet* Program Aplikasi Pengolah Grafis dan Mengenal *Canva*
- Video Tutorial Membuat Poster

### **Langkah Kegiatan**

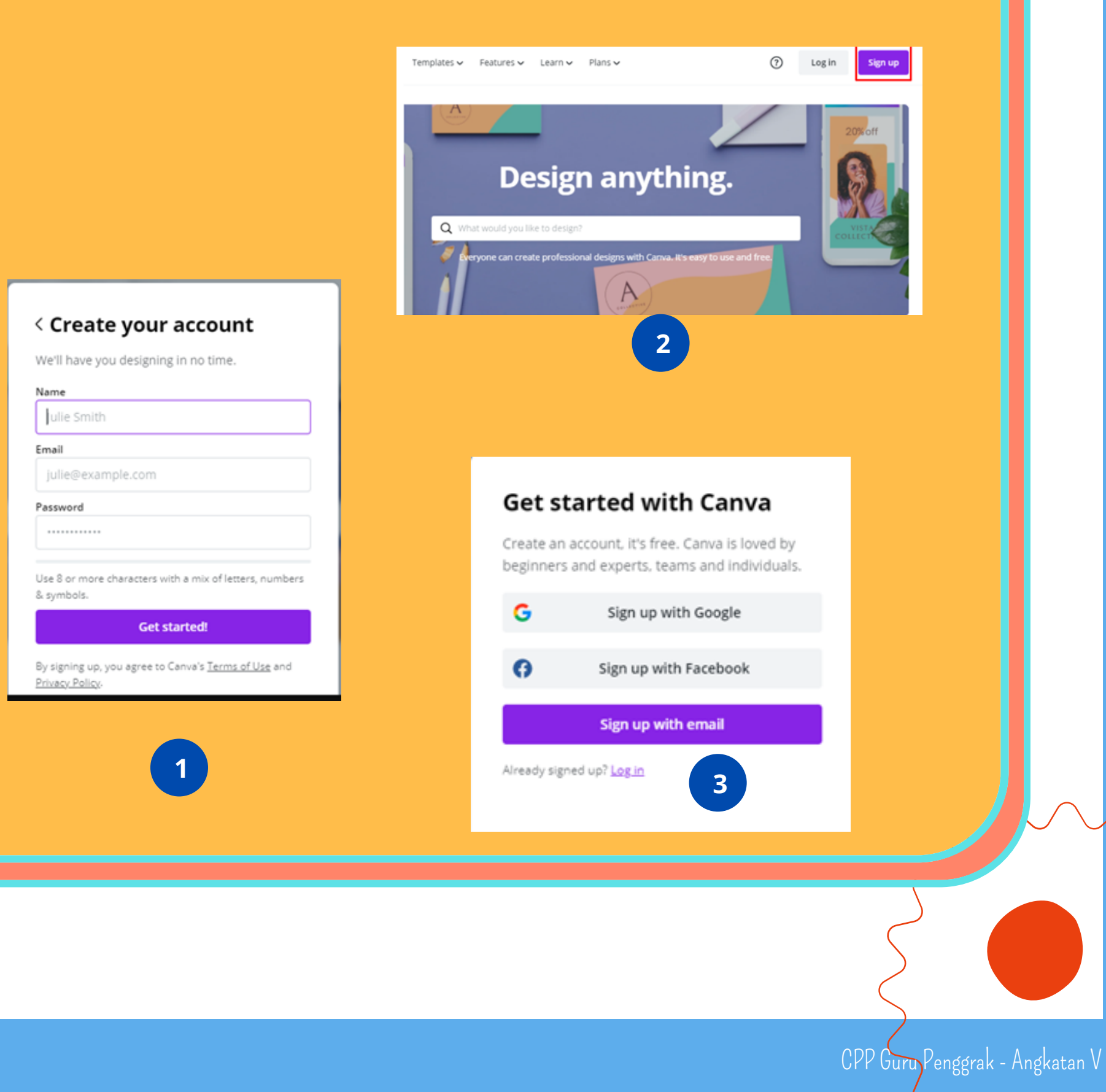

- Peserta didik membentuk kelompok belajar yang sudah ditentukan sebelumnya
- Dalam kelompok diminta untuk membagi beberapa pengamatan : Video tutorial dan

- membaca *Booklet* materi pembelajarn
- Setelah mengamati, masing-masing peserta didik diskusi dan mencari informasi tentang materi dari sumber belajar yang tersedia

### **A. Amati beberapa gambar dibawah ini !**

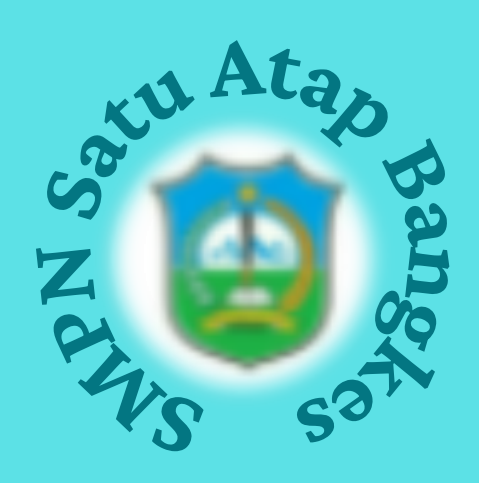

**Mata Pelajaran Teknologi Informasi dan Komunikasi**

## **Kompetensi Dasar**

### **Materi**

**Kelas VII / Semester Genap**

### **Alokasi Waktu 60 menit**

**3.4 Program Aplikasi Pengolah Grafis**

**Membuat Poster Sederhana Menggunakan Program Aplikasi "Canva"**

**Dinas Pendidikan dan Kebudayaan Kabupaten Pamekasan 2021**

### **Nama Kelompok:. . . . . .**

Canva

3. 4.

## Lembar Kerja Peserta Didik

pembuatan akun *Canva !*

Dari beberapa gambar tersebut, urutkan dan tuliskan dengan benar proses 1.

Belajar Membuat Poster Yuuk

Dari beberapa sumber belajar terdapat beberapa program aplikasi pengolah grafis, 2.

sebutkan ciri-ciri ikon dari Canva *!*

**B. Perhatikan gambar dibawah ini !**

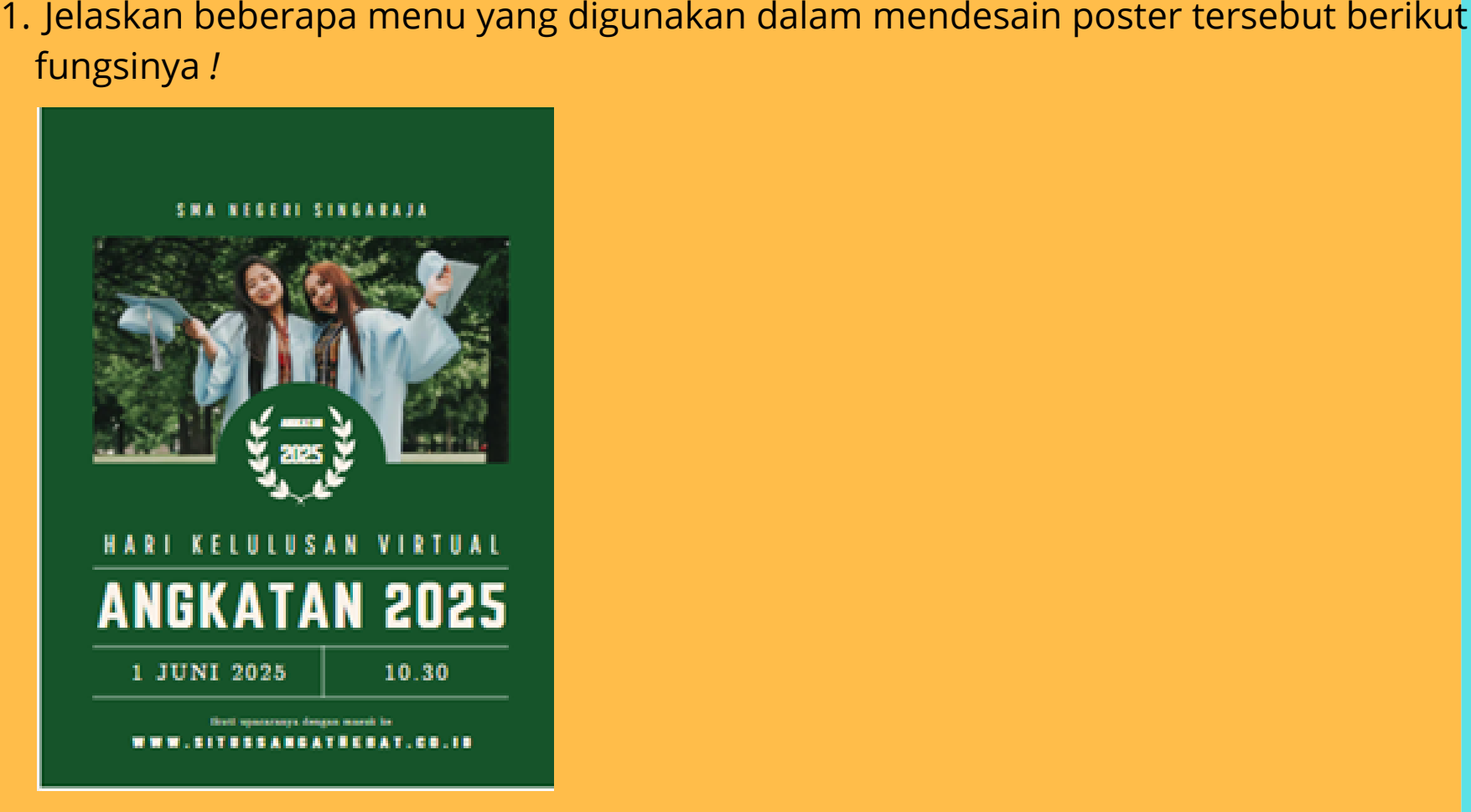

- **C. Setelah menyaksikan video tutorial pembuatan poster, tuliskan langkah - langkahnya !**
	- **1.**
	- **2.**
	- **3.**

- 1.Karlina, Isna Nisha. 2021. "Cara Menggunakan Cabva Untuk Desain Menarik ", <https://qwords.com/blog/cara-menggunakan-canva/> diakses 19 Desember 2021 pukul 21.45
- 2.Khairunnisa, Rahmita. 2020. "Cara membuat Poster di Canva dengan Mudah dan Gratis", [https://blog.kompirasi.com/2020/10/cara-membuat-poster-di-canva-mudah-dan](https://blog.kompirasi.com/2020/10/cara-membuat-poster-di-canva-mudah-dan-gratis.html)gratis.html diakses pada 19 Desember 2021 pukul 22.19
- LPMP Bengkulu. 2020. "Berkreasi Membuat Media Pembelajaran dengan Aplikasi Canva", 3. [https://lpmpbengkulu.kemdikbud.go.id/berkreasi-membuat-media-pembelajaran](https://lpmpbengkulu.kemdikbud.go.id/berkreasi-membuat-media-pembelajaran-dengan-aplikasi-canva/)dengan-aplikasi-canva/diakses 19 Desember 2021 pukul 19.32
- Pusat Pembelajaran. 2021. "Panduan Pembelajaran dan Asesmen" 4.https://smkpk.ditpsmk.net/assets/dok\_pendukung/6-
- **4.**
- **D. Aplikasikan langkah - langkah tersebut dengan membuat poster sederhana masing - masing kelompok !**
- **E. Sebagai tugas individu, buatlah poster dengan tema 'pendidikan' kemudian diunggah pada media sosial (feed instagram atau status whatsapp, sebagai bukti unggah diharapkan masing-masing siswa mengirimkan Screen Shoot !**
- **F. Dari kegiatan yang kita peroleh hari ini, apa yang menjadi kendala dalam membuat poster ? Seberapa penting mendesain poster pada kehidupan sehari - hari ? Jelaskan!**

### **Daftar Pustaka**

[Versi%20Desktop\\_Panduan%20Pembelajaran%20dan%20Asesmen.pdf](https://smkpk.ditpsmk.net/assets/dok_pendukung/6-Versi%20Desktop_Panduan%20Pembelajaran%20dan%20Asesmen.pdf) 19 Desember 2021 jam 17.55

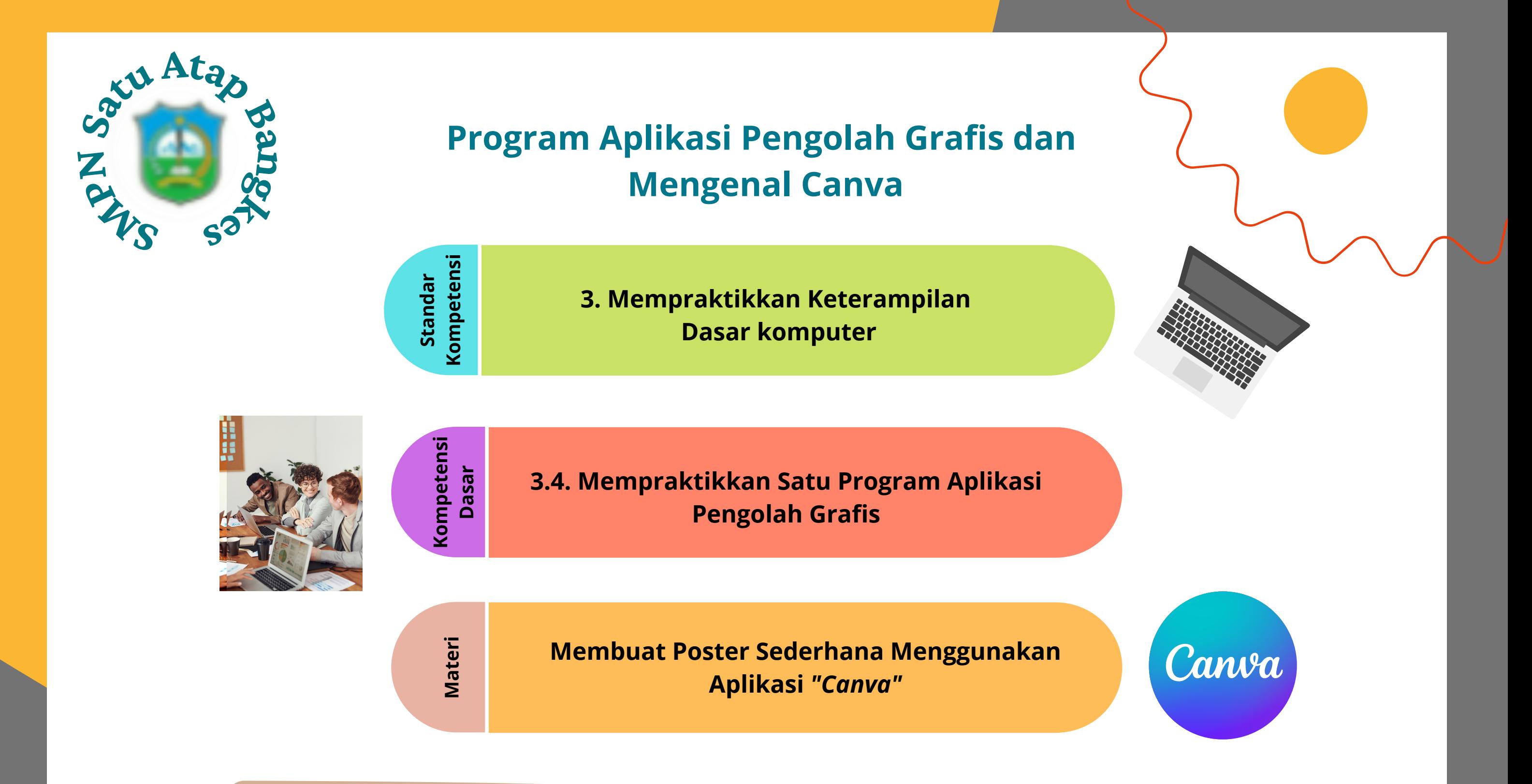

#### **A. Program Aplikasi Pengolah Grafis**

Adalah program perangkat lunak yang digunakan untuk membuat desain grafis.

Desain grafis merupakan representasi visual ide dengan simbol, kata, dan gambar pada komputer. Software desain grafis mengacu pada program atau kumpulan program yang memungkinkan untuk memanipulasi gambar atau model secara visual pada komputer. Grafik komputer dapat diklasifikasikan menjadi kategori grafik raster dan grafik vektor, dengan varian 2D dan 3D. Ada program grafik yang berfokus pada grafik vektor atau raster saja. Ada yang bisa beroperasi pada keduanya.

#### **1. Aplikasi Pengolah Tata Letak (layout)**

Program ini sering digunakan untuk keperluan pembuatan brosur, pamflet, booklet, poster, dan lain yang sejenis. Program ini mampu mengatur penempatan teks dan gambar yang diambil dari program lain (seperti Adobe Photoshop). Di antara yang termasuk dalam kelompok program aplikasi pengolah tata letak adalah Adobe FrameMaker, Adobe InDesign, Adobe PageMaker, Corel Ventura, Microsoft Publisher, Quark Xpress, Canva

Adobe InDesign merupakan program aplikasi yang digunakan untuk desain layout atau publikasi. Adobe InDesign sering digunakan penerbit majalah, koran, biro cetak, dan biro iklan untuk mendesain produknya. Sebelum Adobe mengeluarkan Adobe InDesign, Adobe telah mengeluarkan Adobe PageMaker yang berfungsi sebagai desain layout juga. Saat ini, Adobe PageMaker telah dihentikan produksinya dan Adobe telah mengeluarkan versi Adobe InDesign CS3 yang lebih powerfull daripada versi sebelumnya maupun Adobe PageMaker

#### **2. Aplikasi Pengolah Vektor/Garis**

Program ini dapat digunakan untuk membuat gambar dalam bentuk vektor/garis sehingga sering disebut sebagai Illustrator Program. Seluruh objek yang dihasilkan berupa kombinasi beberapa garis, baik berupa garis lurus maupun lengkung. Aplikasi yang termasuk dalam kelompok ini adalah Adobe Illustrator, Beneba Canvas, CorelDRAW, Macromedia Freehand, Metacreations Expression, dan Micrografx Designer. Berikut adalah sebuah contoh tampilan area kerja Adobe Illustrator.

Adobe Illustrator merupakan program aplikasi untuk membuat gambar berbasis vektor yaitu objek gambar yang dibentuk melalui kombinasi garis dan titik (dot). Program aplikasi grafis ini masih satu keluarga dengan Adobe Photoshop, yaitu samasama produk Adobe System Incorporated. Program ini belum sepopuler CorelDRAW, namun mulai dilirik oleh para desainer pengolah grafis digital.

#### **3. Aplikasi Pengolah Pixel**

Program ini digunakan untuk mengolah gambar atau manipulasi foto (photo retouching). Semua objek yang diolah dalam progam-program tersebut dianggap sebagai kombinasi beberapa titik-titik kecil (pixel) yang memiliki kerapatan dan warna tertentu. Gambar dalam foto terbentuk dari beberapa kumpulan titik-titik kecil (pixel) yang memiliki kerapatan dan warna tertentu. Meskipun begitu, program yang termasuk dalam kelompok ini dapat juga mengolah teks dan garis, akan tetapi dianggap sebagai kumpulan titik-titik kecil (pixel). Objek yang diimpor dari program pengolah vektor/ garis, setelah diolah dengan program pengolah pixel secara otomatis akan dikonversikan menjadi bentuk titik-titik kecil (pixel). Di antara program aplikasi yang termasuk dalam kelompok ini adalah Adobe Photoshop, Corel PHOTO-PAINT, Microsoft Photo Editor, Macromedia Fireworks, Macromedia Xres, Metacreations Painter, Metacreations Live Picture, Micrografx Picture Publisher, dan Wright Image. Berikut adalah sebuah contoh tampilan area kerja Corel PHOTO-PAINT.

Corel PHOTO-PAINT merupakan program aplikasi olah gambar yang berada di bawah perusahaan Corel Corporation yang masih satu kelompok dengan CorelDRAW. Adapun menu dan tampilannya tidak jauh berbeda dengan CorelDRAW, seperti tampilan Menu Bar, Toolbox, dan Ruler.

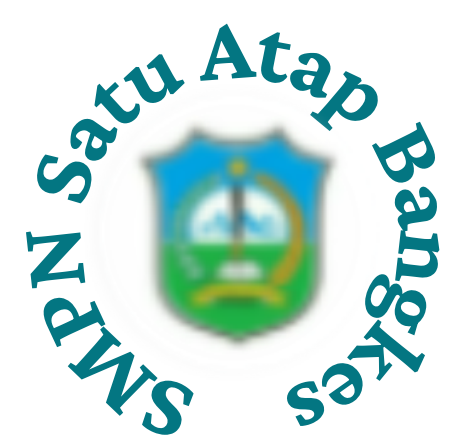

#### **4. Aplikasi Pengolah Film/Video**

Program aplikasi kelompok ini dapat dimanfaatkan untuk mengolah film dalam berbagai macam format seperti pemberian judul teks (karaoke, maupun teks terjemahan. Pada umumnya, dalam pemberian efek khusus (special effect)seperti suara ledakan, desingan peluru, ombak, dan lain-lain juga dapat dibuat menggunakan aplikasi ini. Adapun yang termasuk dalam kategori program aplikasi ini antara lain Adobe After Effect, Easy Media Creator, Element Premier, Nero Ultra Edition, Pinnacle Studio Plus, Power Director, Show Biz DVD, Ulead Video Studio, dan WinDVD Creator. Berikut adalah sebuah contoh tampilan area kerja Ulead Video Studio.

Ulead Video Studio 7 adalah program video editing untuk rumahan yang kini makin populer. Selain ringan dan mudah digunakan, Video Studio 7 juga tidak memerlukan spesifikasi komputer yang tinggi. Dengan program ini, Anda dapat mengedit video, menambah musik latar, membuat transisi, efek video, hingga transfer video ke dalam VCD atau DVD.

#### **5. Aplikasi Pengolah Multimedia**

Program yang termasuk dalam kelompok ini biasanya digunakan untuk membuat sebuah karya dalam bentuk multimedia seperti promosi, profil perusahaan, maupun yang sejenisnya dan dikemas dalam bentuk CD (Compact Disk)maupun DVD. Multimedia tersebut dapat berisi film, animasi, teks, gambar, dan suara yang dirancang sedemikian rupa sehingga pesan yang disampaikan lebih interaktif dan menarik. Adapun program aplikasi yang termasuk dalam kelompok ini adalah Hyper Studio, Macromedia, Macromedia Authorware, Macromedia Director, Macromedia Flash, Multimedia Builder, dan Ovation Studio Pro. Berikut adalah sebuah contoh tampilan kerja Macromedia Flash.

Macromedia Flash merupakan program pengolah grafis yang didesain khusus untuk membuat animasi dua dimensi yang handal dan ringan sehingga Flash banyak digunakan untuk membangun dan memberikan efek animasi pada website, CD (Compact Disk)interaktif dan yang lainnya. Keunggulan yang dimiliki oleh Flash adalah kemampuan untuk menerima sedikit kode pemrograman, baik yang berjalan sendiri untuk mengatur animasi yang ada di dalamnya maupun digunakan untuk berkomunikasi dengan program lain seperti HTML (Hyper Text Markup Language), PHP (Personal Home Pagetools), dan database dengan pendekatan XML (Extensible Markup Language).

#### **B. Program Aplikasi Pengolah Grafis** *'Canva"*

- Bisa digunakan pada semua jenis perangkat baik smartphone, PC maupun laptop
- Bisa digunakan dimana saja serta kapan saja asal memiliki koneksi internet
- Bisa digunakan oleh beberapa orang sakaligus pada satu lembar kerja
- Fiturnya mudah digunakan
- Memiliki banyak template

Aplikasi *Canva* adalah program desain online yang menyediakan bermacam peralatan seperti presentasi, resume, poster, pamflet, brosur, grafik, infografis, spanduk, penanda buku, bulletin, dan lain sebagainya yang disediakan dalam aplikasi *Canva.*

*Canva* adalah salah satu aplikasi desain grafis yang berbasis online yang bisa diakses menggunakan mobile serta desktop. Dengan tool ini Anda tidak perlu memiliki kemampuan desain yang mumpuni. Cukup memiliki kemauan saja, karena *Canva* sudah dilengkapi dengan berbagai fitur desain yang sangat mudah untuk digunakan.

Berbeda dengan *Adobe Photoshop* maupun *Corel Draw* yang mana harus memiliki pengetahuan tentang desain. Pada aplikasi *Canva*, kita akan menemukan berbagai design serta animasi yang bisa diedit dengan mudah. Sebenarnya aplikasi desain ini memiliki dua versi yaitu gratis serta berbayar.

Jadi fitur yang didapatkan juga berbeda. Namun dengan versi gratis pun kita tetap bisa menghasilkan konten visual yang baik .

Keuntungan Menggunakan Canva

KBeberapa keuntungan yang kita dapatkan dengan *Canva*, seperti:

Adapun jenis-jenis presentasi yang ada pada *Canva* seperti poster kreatif, pendidikan, bisnis, periklanan, teknologi, dan lain sebagainya. Adapun kelebihan dalam aplikasi *Canva* menurut Tanjung dan Faiza (2019) adalah memiliki beragam desain yang menarik, mampu meningkatkan kreativitas guru dan siswa dalam mendesain media pembelajaran karena banyak fitur yang telah disediaakan, menghemat waktu dalam media pembelajaran secara praktis dan dalam mendesain, tidak harus memakai laptop, tetapi dapat dilakukan mealui gawai.

Hal tersebut juga diperkuat dengan adanya penelitian - penelitian sebelumnya. Penelitian Pelangi (2020) menyimpulkan bahwa Aplikasi *Canva* dapat dimanfaatkan dalam ranah pendidikan. *Canva* membantu guru (pengajar) serta peserta didik (pembelajar) memudahkan dalam melakukan pembelajaran yang berbasis teknologi, keterampilan, kreativitas, dan manfaat lainnya yang didapat karena mampu menarik perhatian dan minat dalam belajar dengan penyajian bahan ajar atau materi yang menarik.

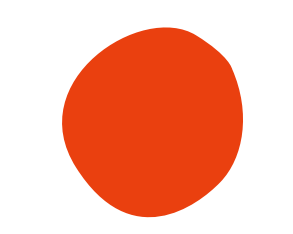

#### **1. Mengenal Program Aplikasi** *"Can***va"**

## **Program Aplikasi Pengolah Grafis dan Mengenal Canva**

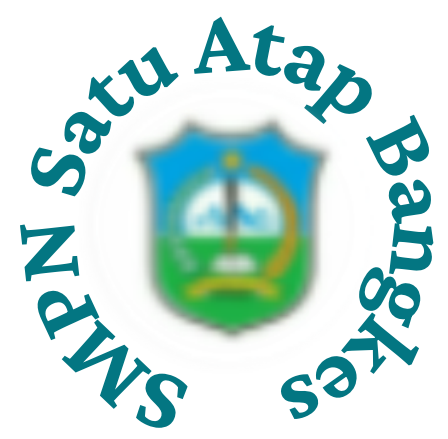

#### **2. Beberapa Fitur** *Canva*

Dengan Canva kita tidak perlu mendesain dari nol karena sudah disediakan beragam template yang siap pakai. Sehingga bisa mempercepat proses pembuatan desain konten.

Kita bisa melakukan kostumisasi sesuai dengan keinginan.

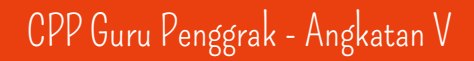

#### **a. Template Siap Pakai**

## **Program Aplikasi Pengolah Grafis dan Mengenal Canva**

#### **b. Icon serta Ilustrasi**

Versi gratis ini juga dilengkapi dengan beragam icon dan ilustrasi yang bisa langsung dimasukkan ke kanvas

#### **c. Memori penyimpanan 1 Gb**

Kapasitas yang dimiliki aplikasi desain grais online ini cukup besar yaitu 1 Gb. Kapasitas ini sangat berguna jika kita sering menggunakan format desain yang sering dipakai.

Namun tentunya versi berbayar memiliki kapasitas penyimpanan yang lebih besar yaitu 10 Gb. Untuk menghemat ruang penyimpanan kita pun bisa mengunduh hasil karya Anda setelah selasai dibuat.

#### **d. Text**

Kita bisa menemukan fitur kostumisasi teks layaknya aplikasi pemrosesan kata. Canva memiliki berbagai desain tulisan yang bisa diedit sesuai keinginan. Kita bisa mengganti jenis teks, ukuran, warna serta format lain sesukai hati

#### **e. Background**

Banyak pilihan gradien warna serta background yang siap pakai di Canva. Bahkan Kita bisa melakukan pengaturan warna, kontras, intensitas warna, vignette dan lainnya

#### **f. Tips dan trik**

Jika belum pernah sama sekali mengoperasikan aplikasi desain grafis, tidak usah bingung. Karena kita bisa menemukan berbagai video serta artikel yang berisi panduan, tips serta trik menggunakan Canva

#### **g. Animasi**

Selain memainkan warna dan teks, Kitaa juga bisa menyisipkan animasi. Tersedia berbagai animasi yang bisa digunakan untuk mempercantik desain.

Selain itu kita juga bisa menggunakan gambar Anda dengan cara mengunggahnya terlebih dahulu

#### **h. Duplikasi**

Fitur ini sangat membantu desainer untuk mempercepat proses kerjanya. Dimana desainer bisa menyalin pengaturan teks sehingga bisa diduplikat dan digunakan kembali

#### **i. Share serta unduh**

Aplikasi ini juga bisa membagikan desain yang dibuat langsung ke berbagai media. Selain itu kita juga bisa langsung mengunduh hasil desain yang sudah selesai

#### **j. Filter**

Selain mengganti teks, jenis font, warna, format, animasi, ikon serta ilustrasi, Knda juga bisa menemukan fitur filter. Dimana kita bisa membuat efek tertentu pada desain

#### **j. Ekstra Konten**

Fitur ini berisi semua fitur-fitur yang sudah disebutkan di atas. Biasanya fitur ini digunakan oleh desainer yang ingin membuat desain baru dari awal

#### **3. Menyiapkan Akun Canva**

- Langkah pertama untuk menggunakan Canva adalah memiliki akun karena aplikasi ini sifatnya online.
- Akses situs [Canva](https://www.canva.com/en_gb/) kemudian klik Sign Up.

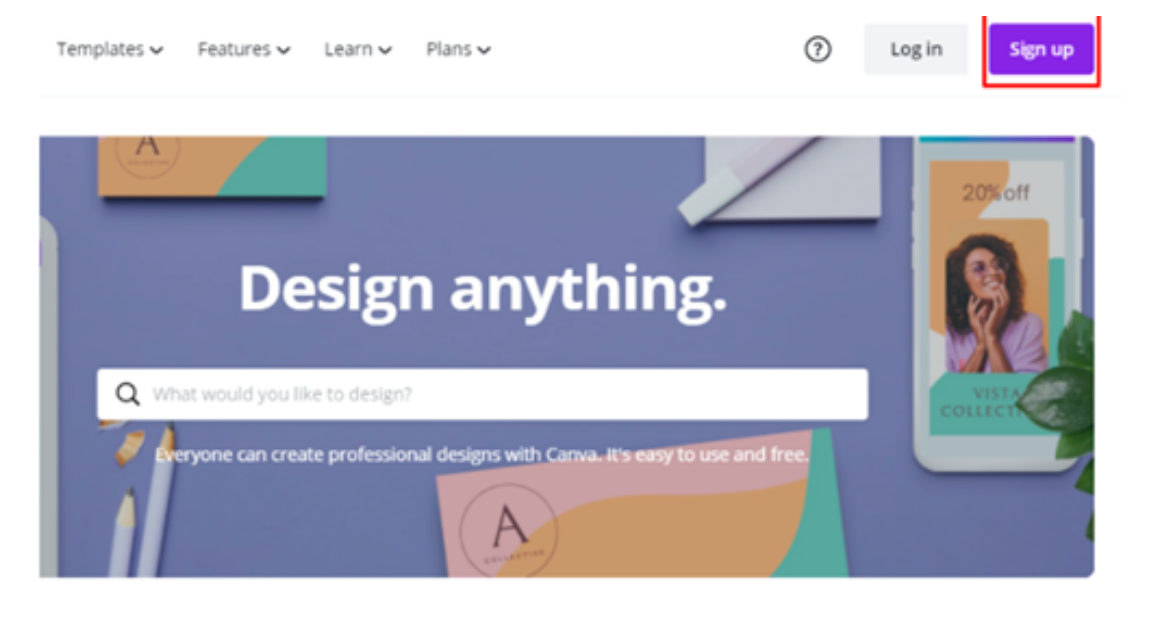

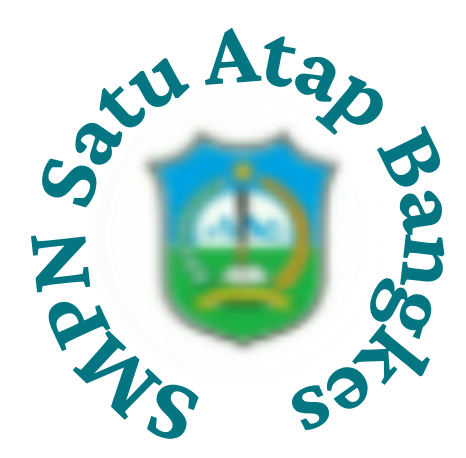

## **Program Aplikasi Pengolah Grafis dan Mengenal Canva**

Kemudian daftarkan akun kita dengan menggunakan akun Google, Alamat email, maupun Facebook

#### **Get started with Canva**

Create an account, it's free. Canva is loved by beginners and experts, teams and individuals.

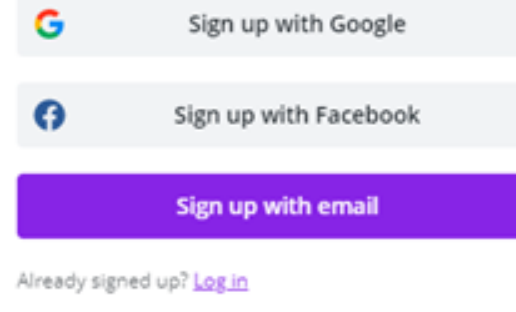

- Misalnya memilih menggunakan alamat e\_mail; masukkan nama akun, alamat email, serta kata sandi
- Jika sudah selesai maka klik Get Started

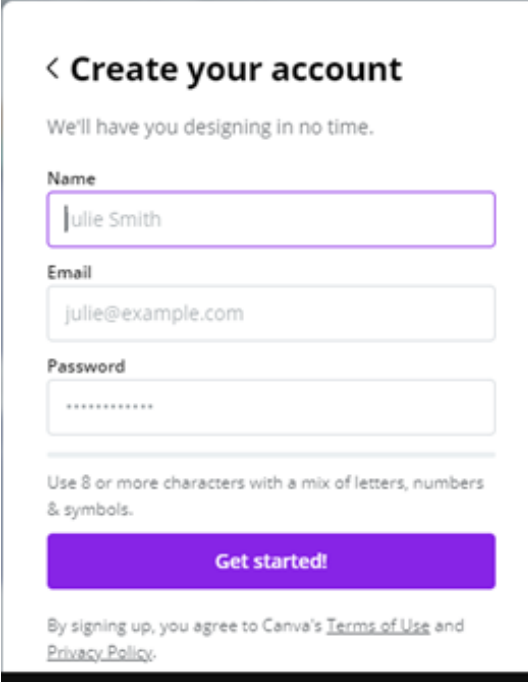

#### **4. Membuat Desain**

- Setelah membuat akun, kita akan dibawa ke dashboard aplikasi
- Untuk membuat desain pertama, silahkan klik *"create a design"*

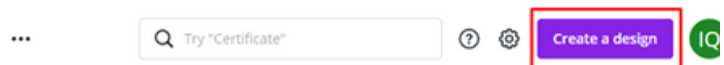

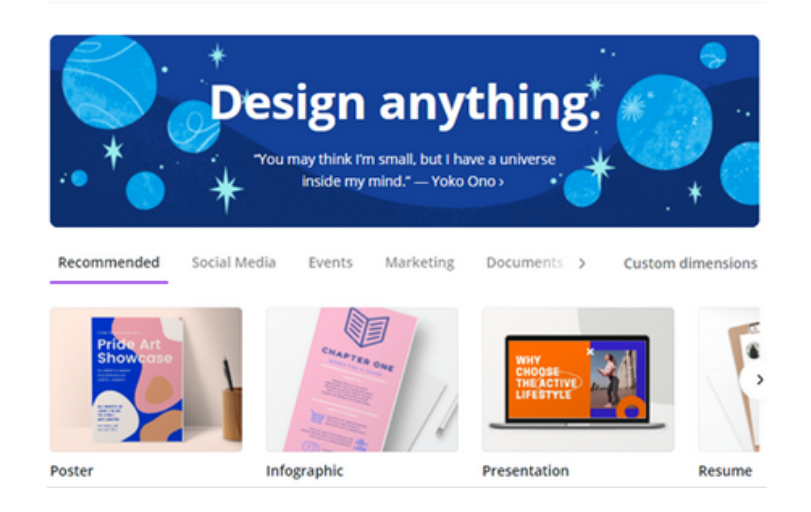

- Kemudian tentukan jenis konten yang diinginkan, bisa logo, banner, poster, featured image, dan lain lain
- Pilih *"poster"*

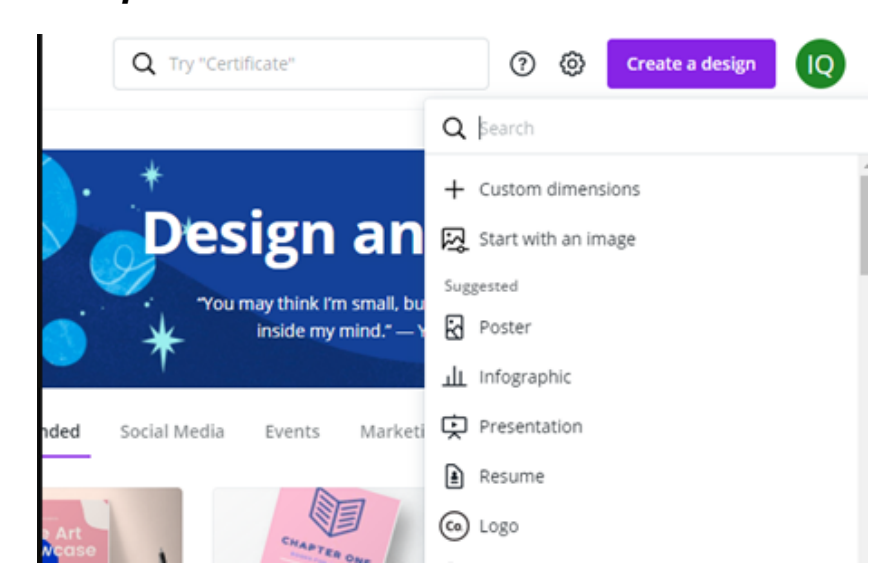

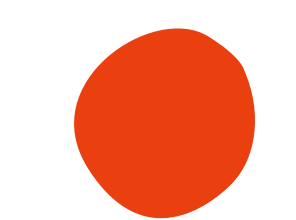

## **Soal Pretest dan Posttest**

**1. Gambar di bawah ini merupakan ikon . . . .. .**

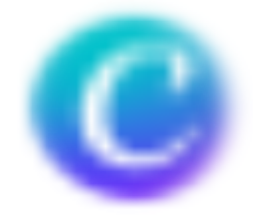

- **2. Program aplikasi yang tersebut pada soal no 1 merupakan aplikasi pengolah . . . . . .**
- **3. Sering kita jumpai dalam kehidupan sehari - hari hasil desain grafis berupa leaflet, banner, brosur ataupun poster. Pada gambar dibawah ini merupakan salah satu desain grafis yang disebut . . . .**

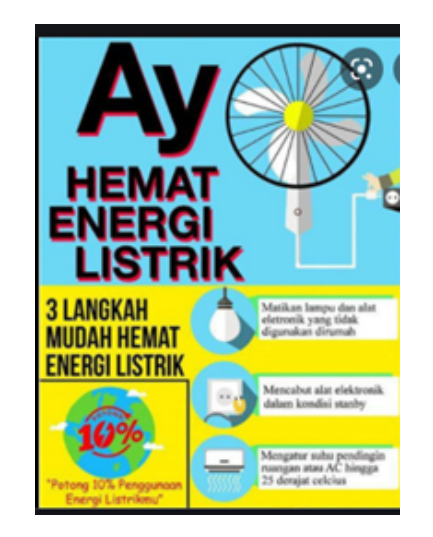